В приложении мобильного банка выберите пункт «Оплатить по QR-коду», наведите камеру мобильного устройства на QRкод. Все данные, необходимые для оплаты, заполнятся автоматически, останется только нажать «Оплатить».

Если Вы оплачиваете взнос за другого человека, в назначении платежа укажите фамилию и имя сдающего.

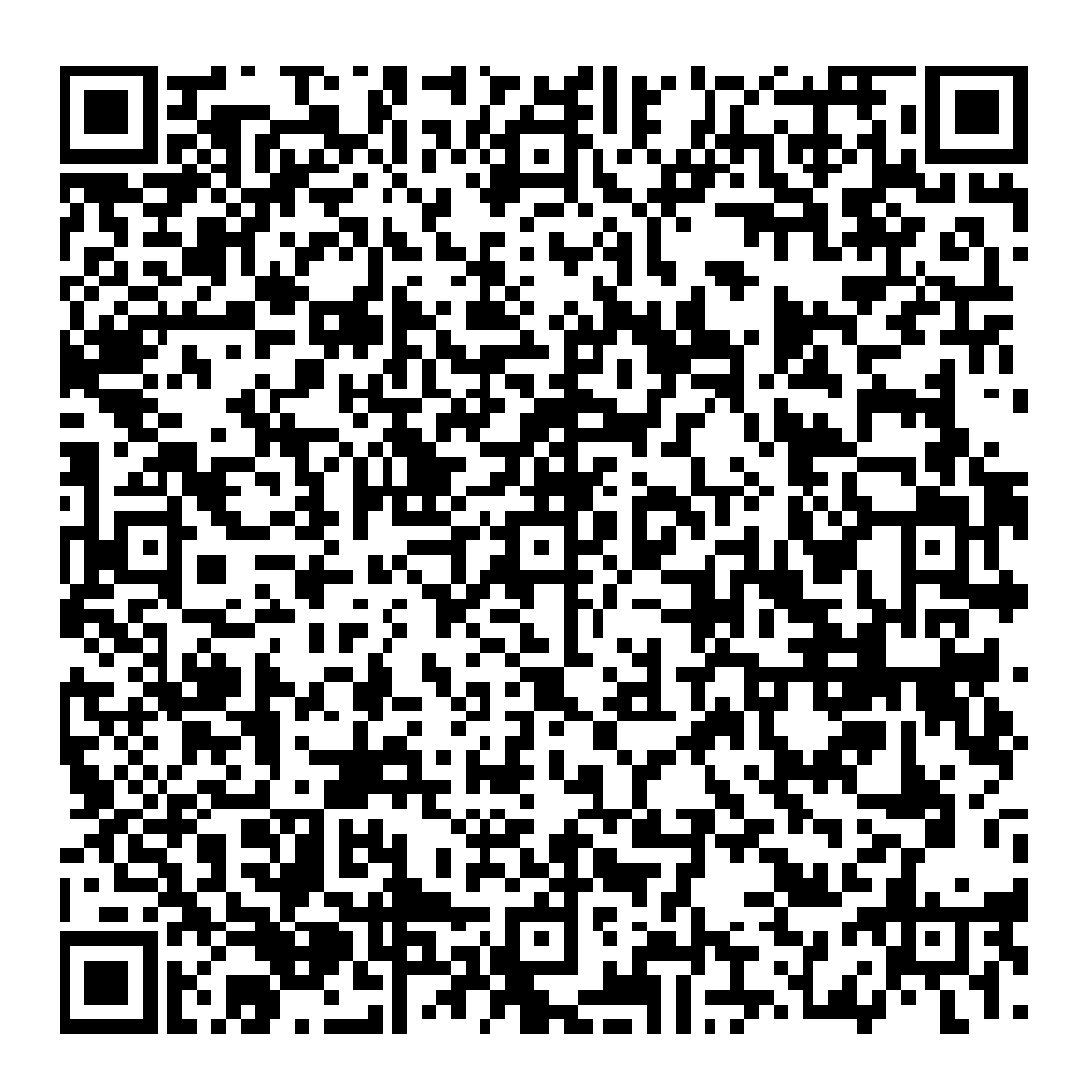